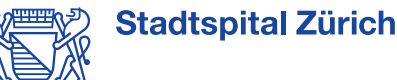

# E-Zuweisung – einfach, sicher und mit wenigen Klicks

**OF COMMERCIAL** 

Geben Sie Ihrem Auftrag alle gewünschten Dokumente mit (bis 100MB/Dokument)

# **Online: zuweisung.stadtspital.ch**

Geben Sie [zuweisung.stadtspital.ch](http://zuweisung.stadtspital.ch) in einen beliebigen Browser ein oder scannen Sie den QR-Code. Fügen Sie dies gerne den Favoriten zu.

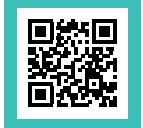

Neu

## 2 Wählen Sie den Weg und weisen Sie zu

**Fast Track** 

#### **User Login**

#### **Gast Login**

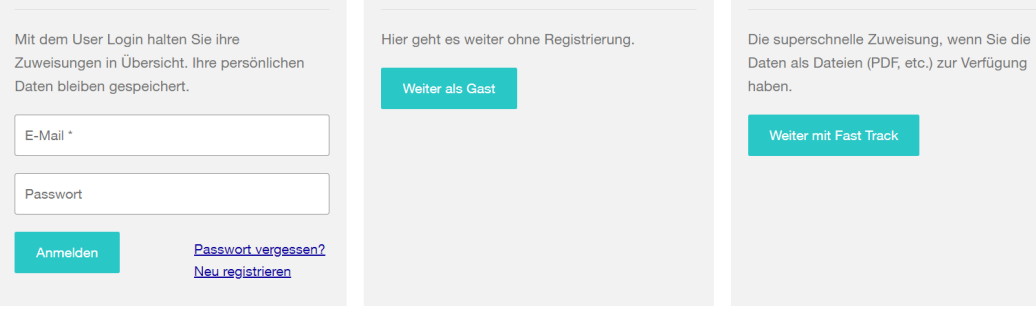

### Fast Track:

Keine Registrierung. Ihre Zuweisung ist bereits als Dokument vorhanden (PDF, Word etc.)? Laden Sie Ihre Dokumente hoch (bis 100 MB/Dokument) , wählen Sie die gewünschte Abteilung oder Klinik sowie das Spital, geben Sie Ihre E-Mail-Adresse ein und senden Sie uns den Auftrag.

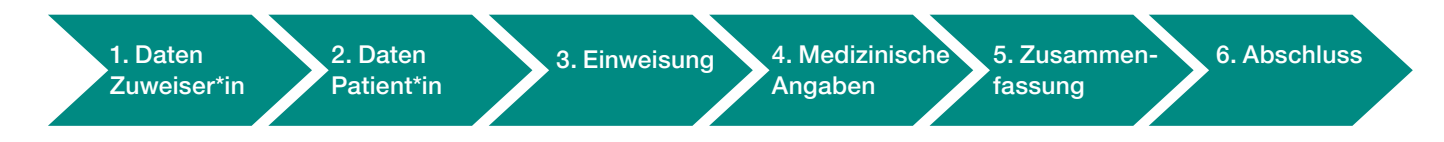

### Gast Login:

Keine Registrierung. Geben Sie Daten zu ihrer Person («Zuweiser\*innen-Daten») und der\*dem Patient\*in («Patient\*innen-Daten») ein. Wählen Sie die gewünschte Klinik oder Abteilung («Zuweisung»). Optional teilen Sie uns die medizinischen Angaben wie beispielsweise ICD-Code, Allergien mit («Medizinische Angaben»). Sie können die Angaben in der «Zusammenfassung» ändern und schliesslich senden.

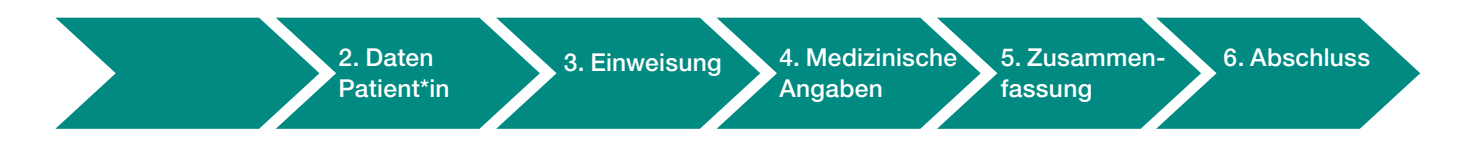

### User Login:

Registrieren Sie sich. Im Vergleich zum Gast-Login geben Sie Daten zu Ihrer Person nur einmal ein. Auch profitieren Sie davon, dass Sie Ihre Aufträge anonymisiert in der Übersicht sehen können («Historie»).

### **Historie**

Erhalten Sie hier eine Übersicht über früher getätigte Zuweisungen in anonymisierter Form

Ansehen

## **Support**

Montag – Freitag, 8.30 – 17 Uhr T +41 44 416 50 60 zuweisende@stadtspital.ch